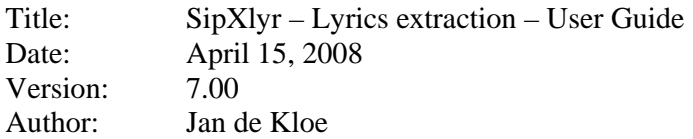

# **Introduction**

The DOS version of the lyrics extraction program for Score users has existed for many years. Recent interest in lyrics manipulation required a redesign of the program. It is now a full Windows application and has many more features than the DOS version.

The program creates a text file from a series of Score files with lyrics. It presents the lyrics in a format which allows verification, documentation and post-processing.

Text is presented in poem form and can be either in top to bottom order (per system) or per refrain.

An additional format is foreseen for mechanical post-processing.

One or more dashes between syllables are reduced to a single hyphen while an extender is represented as an underscore. There are spaces between syllables, hyphens and extenders. Spaces within syllables may optionally be represented by a middle dot. Text hyphens are treated as alphabetic characters.

Refrain recognition is by relative vertical position, i.e. when one staff has lyrics at -4 and -8 and another has lyrics at -5 and -10, both will belong to refrain 1 and 2 respectively. There is no limit to the number of refrains per system or staff.

# **Availability and installation**

The program is available for free to all licensed SIP users. Download

FreewareServicePack010 from the familiar website www.dekloe.be and unzip the modules to the folder where you have SIP installed. It requires the main SIP program of version 4.0.0.114 which is part of the same service pack.

The earlier DOS version files may be erased once the module has been installed. The DOS modules have the names SIPXLYR.BAT and SIPXLYRn.EXE where n=1 to 4. When left, there can be no conflict between the old and the new versions.

## **The control panel**

The panel which controls the operation is shown here:

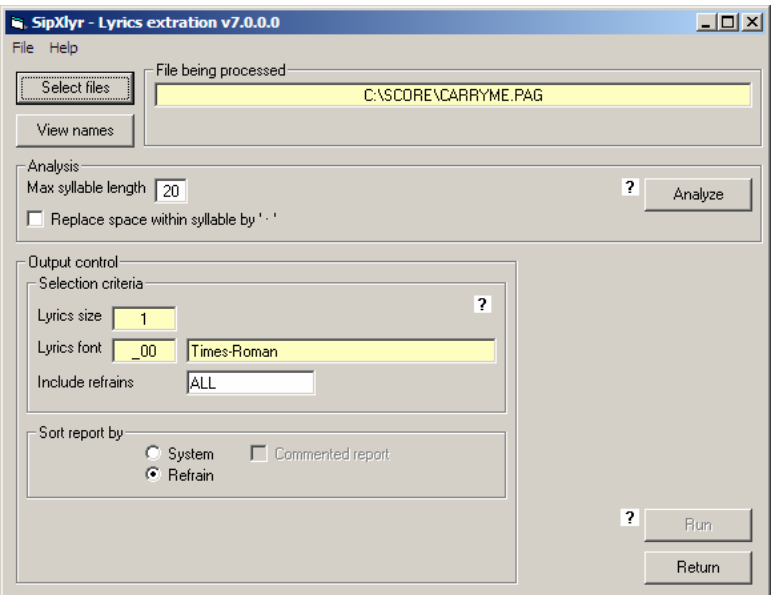

There are three main sections in the panel: File selection, Analysis, and Output control. The menu line has 'File' which allows visualization of the analysis result and 'Exit'. The 'Help' menu shows a short explanation, not as extensive as this User Guide.

### **Global settings**

For this program to work effectively, users must adhere to a few guidelines:

- lyrics must be under a staff;
- lyrics must have a unique size and font.

The size and font of the lyrics the user is interested in must be defined as global settings. This is done through the familiar function on the main SIP panel.

The uniqueness rule for lyrics is not as strict as it sounds. The program will work when individual syllables in a lyrics line have a different size or font. Also, text with an identical size or font as the lyrics will be discarded if defined in or above the staff, or when longer than a normal syllable.

Font change within a syllable is not supported.

## **File selection**

Pressing the 'Select files' button opens the common selection menu. Select one or a group of files to be processed. Alternatively, filenames can be dragged to this button. Selection creates a Names file, familiar to Score users. This file can be viewed and updated by the 'View names' function.

Files must have been selected before the program can do anything – the buttons 'Analyze' and 'Run' are enabled once files have been selected. The 'Run' button also requires that the analysis was performed beforehand.

## **Analysis**

The function reads the group of files and provides preliminary information on the text which potentially can be lyrics. This way, the user can see which size and font have been defined in the Score files and also whether there are any inconsistency issues.

The program warns when a line of lyrics contains any syllables with a size or font different from the first syllable in a line.

The analysis report provided has the filename, the staff (Score's number), the system number (top to bottom continued in a group of files), size and font per potential lyrics line. Also is there a summary of fonts used in potential lyrics text and a summary is given of the text items which could possibly be lyrics but have been rejected as such because of the size and font filter.

For the analysis to work, the user needs to define what the maximum syllable length might be. The default is 20 characters (excluding font prefix). Although the default will hardly be realistic, it excludes longer texts under staves such as footnotes.

The lyrics in the analysis report use the non-translated Score characters (i.e. %%A stays the way it is).

#### **Output control**

The analysis phase uses the global information on lyrics size and font to help the user to check the proper input and settings. Once these are correct, use the Run function to create the lyrics summary.

By default all refrains are considered. Optionally, the user can select to view any specific refrain or a combination thereof.

The summary is either per system (sequential, top to bottom), or per refrain.

Text is presented with translated Score characters (i.e. %%a becomes ä).

The 'commented version' of an output report may be selected for mechanical post-processing.

#### **Sample output**

Shown here is a simple two refrain song in a single file named CARRYME.PAG:

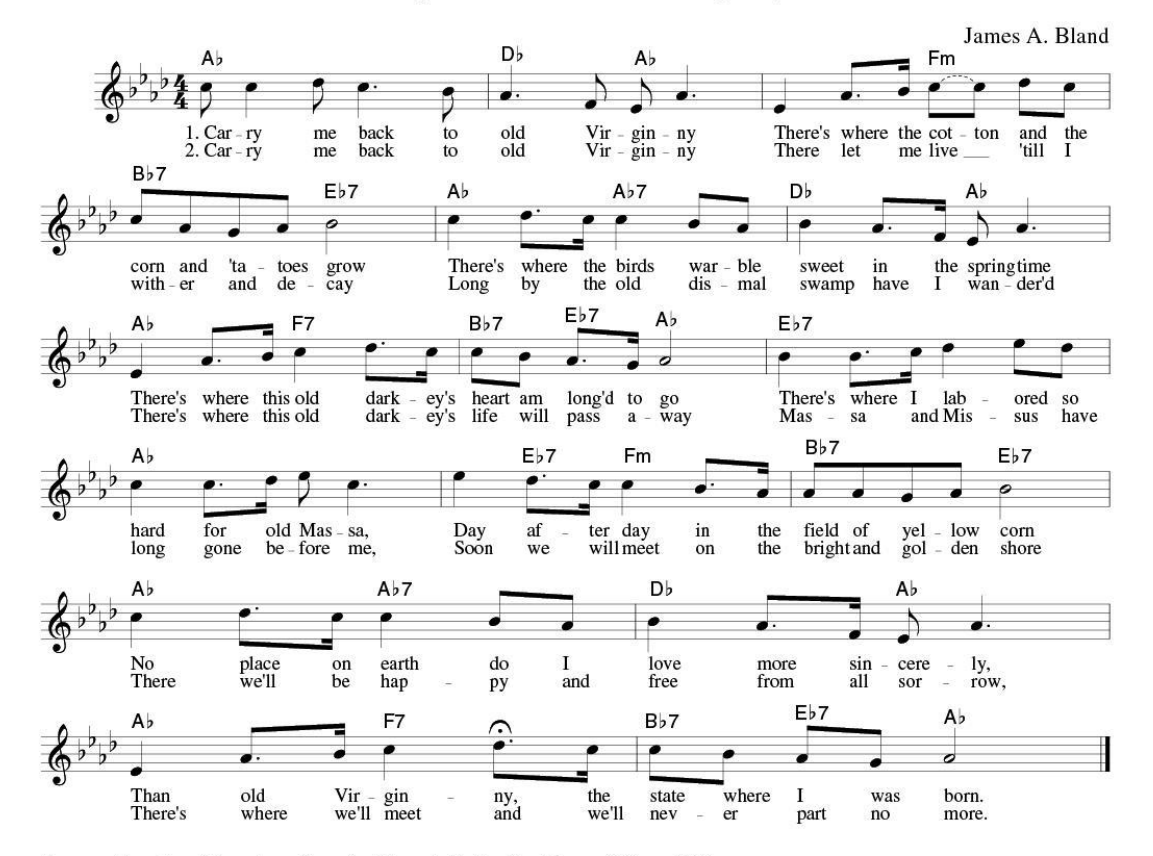

#### Carry Me Back To Old Virginny

Source: Sampler of American Songs by Maymie R. Krythe, Harper & Row, 1969

This is the analysis report (right portion cut off for display purposes):

```
SipXlyr v7.0.0.0 - Analysis report - 04-14-2008 - 15:58:02
Times-Roman
                      Staff System Line Size Font Vertical Warning Lyrics
File
           CARRYME, PAG
                          6\overline{6}\frac{1}{1}00
                                                                                                                  1. Car - ry me back to old Vir - gin - ny There!8s wh<br>2. Car - ry me back to old Vir - gin - ny There let n
                                          \mathbf{1}\frac{1}{2}\bar{1}00-8\overline{5}corn and !8ta - toes grow There!8s where the birds wa<br>with - er and de - cay Long by the old dis - mal swam
                                                         \begin{array}{c} 1 \\ 1 \end{array}\frac{2}{2}\frac{3}{4}00-4<br>-800<sub>o</sub>\overline{A}\substack{00\\00}\frac{-4}{-8}There!8s where this old dark - ey!8s heart am long!8c<br>There!8s where this old dark - ey!8s life will pass a
                                                          \frac{1}{1}\frac{3}{3}\frac{5}{6}\overline{3}\frac{7}{8}hard for old Mas - sa, Day af - ter day in the field<br>long gone be - fore me, Soon we will meet on the brig
                                          \overline{4}\frac{1}{1}\substack{00\\00}-4Â
                                                                                     -\dot{8}\overline{z}\frac{1}{4}No place on earth do I love more sin - cere - ly,<br>There we!811 be hap - py and free from all sor - row,
                                          \frac{5}{5}-4\mathbf{Q}00-\overline{8}10ī
                                                                          \overline{00}\mathbf{1}Than old vir - gin - ny, the state where I was born.<br>There!8s where we!8ll meet and we!8ll nev - er part r
                                          \begin{array}{c} 6 \\ 6 \end{array}11\,\bar{\mathbf{1}}00-4\frac{12}{13}ī
                                                                          00-8.94-20Source:
Number of fonts for potential syllables: 2
        Occurs Size<br>------ --------
                                         Font
                                                     Name
                       \frac{1}{1} 00<br>.94 24
                                           \frac{1}{00}173Times-Roman
                                                        Times-koman<br>NewCenturySchlbk-Roman
List of texts below staves that will NOT be considered as lyrics with current size/font filtering (1 item(s))
                       System Staff Text
File the state of the state of the state of the state of the state of the state of the state of the state of the
                    CARRYME. PAG
Number of files processed . . . . . . . 1<br>Number of syllables . . . . . . . . . . . . 174<br>Number of dashes . . . . . . . . . . . . . 1<br>Number of extenders . . . . . . . . . . 13<br>Number of potential lyrics lines . . . 13<br>N
                            the main sir paner) can<br>lyrics summary.
```
It can be seen here that the bottom remark has the text item 'Source:' as a separate item. The reference is beyond 20 characters and is hence not taken into consideration as potential lyric. The following pages shows the lyrics report created after pushing the 'Run' button. One version is per system, the other per refrain

```
SipXlyr v7.0.0.0 - Lyrics extraction - 04-14-2008 - 16:05:02
\frac{1}{200} Times-Roman
File
                     Staff System Refrain Lyrics
                                                                   1. Car - ry me back to old vir - gin - ny There's where the cot - ton and the 2. Car - ry me back to old vir - gin - ny There let me live _ 'till I
CARRYME. PAG
                            \begin{matrix} 6 \\ 6 \end{matrix}\frac{1}{1}\frac{1}{2}corn and 'ta - toes grow There's where the birds war - ble sweet in the spring time<br>with - er and de - cay Long by the old dis - mal swamp have I wan - der'd
                             \frac{5}{5}\frac{2}{2}\frac{1}{2}There's where this old dark - ey's heart am long'd to go There's where I lab - ored so<br>There's where this old dark - ey's life will pass a - way Mas - sa and Mis - sus have
                             \frac{4}{4}\frac{3}{3}\frac{1}{2}hard for old Mas - sa, Day af - ter day in the field of yel - low corn<br>long gone be - fore me, soon we will meet on the bright and gol - den shore
                                          \frac{4}{4}No place on earth do I love more sin - cere - 1y,<br>There we'll be hap - py and free from all sor - row,
                             \frac{2}{2}\frac{5}{5}\frac{1}{2}Than old Vir - gin - ny, the state where I was born.<br>There's where we'll meet and we'll nev - er part no
                                          \frac{6}{6}\frac{1}{2}\frac{1}{1}no more.
Number of systems inspected ... 6<br>Number of files inspected .... 1<br>Number of lyric lines generated . 12
```
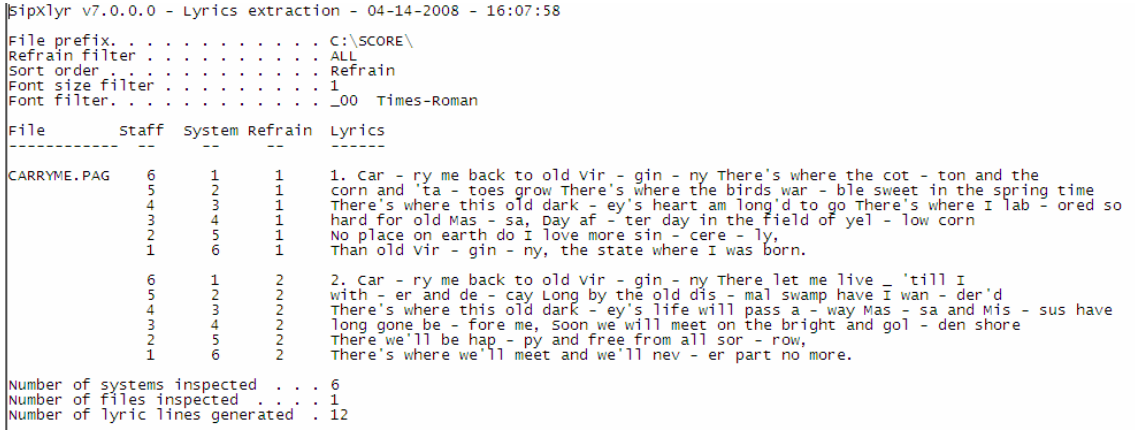

The report edited for mechanical post-processing (of less interest to the average user) looks like this:

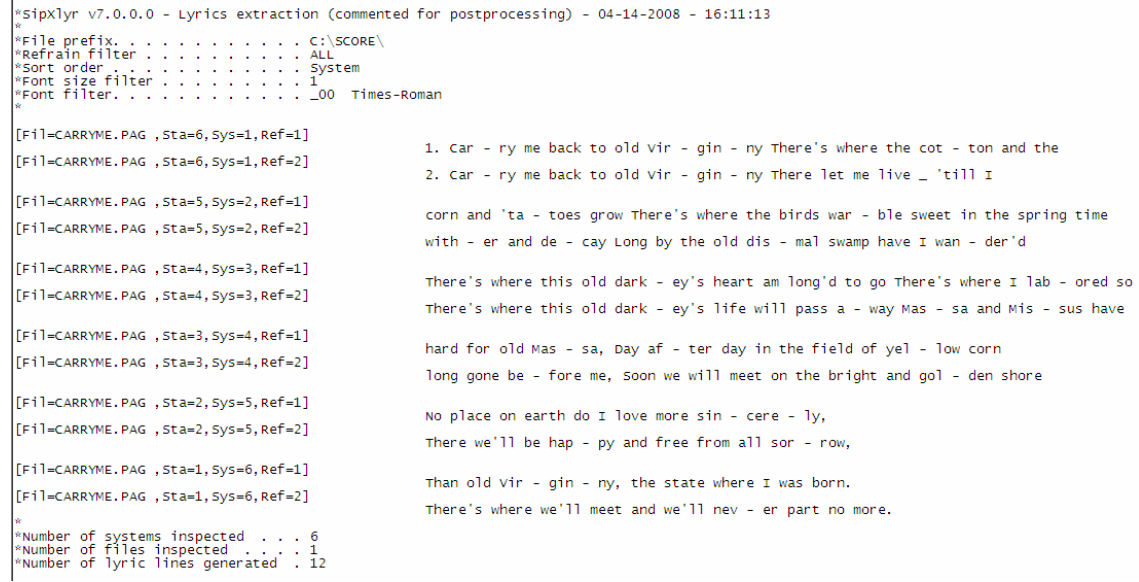